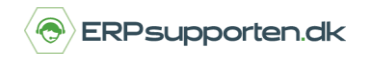

*Brugervejledning, Microsoft Dynamics NAV 2018*

## **Sådan udskriver du en genbestillingsliste**

Denne vejledning beskriver, hvordan du udskriver en genbestillingsliste i Microsoft Dynamics NAV. Vejledningen er baseret på version 2018, men vil også kunne anvendes til andre versioner.

For at få et overblik over hvilke varer der skal genbestilles, kan man udskrive en genbestillingsliste via:

*Afdelinger/Indkøb/Ordrebehandling/Rapporter/Vare – Genbestillingsliste.*

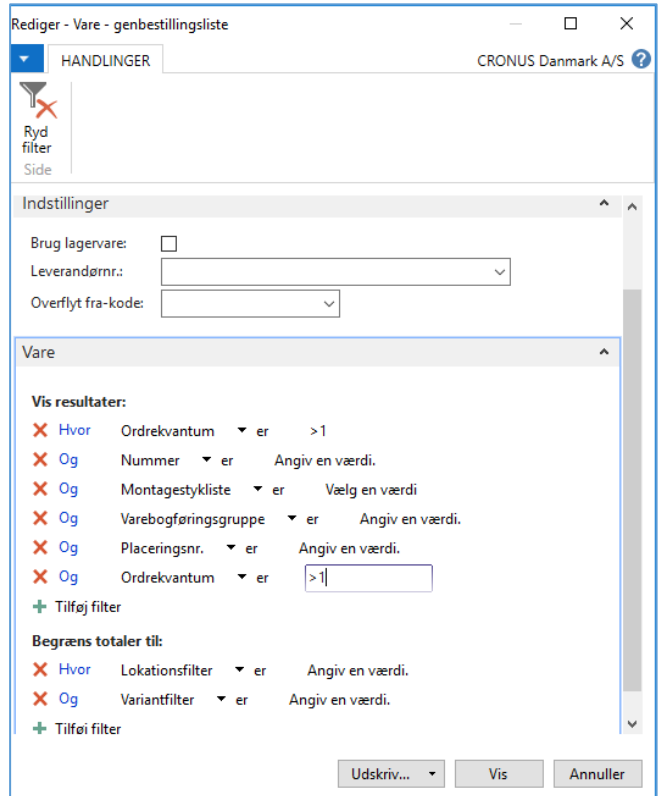

Hvis varerne er oprettet som lagervare pr. lokation, markeres feltet *Brug lagervare* for at få lagervarerne med i listen. Derudover kan der evt. afgrænses på et eller flere leverandørnumre.

Hvis feltet *Brug lagervare* er markeret, kan der i feltet *Overflyt fra-kode* afgrænses på, hvilke lokationer, der skal tages med i listen.

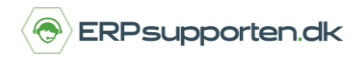

*Brugervejledning, Microsoft Dynamics NAV 2018*

Derudover kan rapporten afgrænses på felterne fra varekortet, og totalerne kan afgrænses på følgende felter:

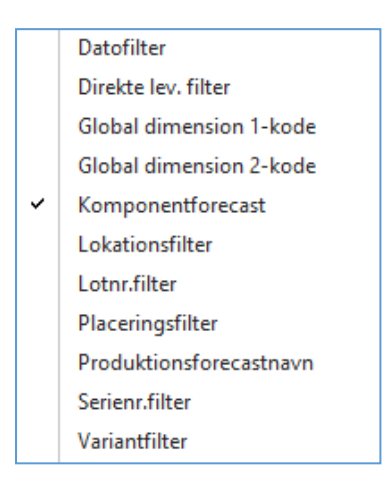

Listen giver et overblik over de varer, hvor der skal genbestilles for at fylde lageret op og/eller opfylde de behov, som er afledt af salgsordrer.

For varer, hvor der er angivet et minimumslager eller en minimumsordrestørrelse, vil disse blive brugt i forbindelse med dannelsen af listen.

For varer, hvor der ikke er angivet minimum lager og/eller minimum ordrestørrelse, vil antallet i listen svare til det antal, der skal bestilles for at opfylde de behov, som er afledt af salgsordrer og/eller det antal, der skal bestilles for at lageret går i 0.

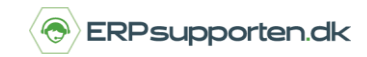

*Brugervejledning, Microsoft Dynamics NAV 2018*

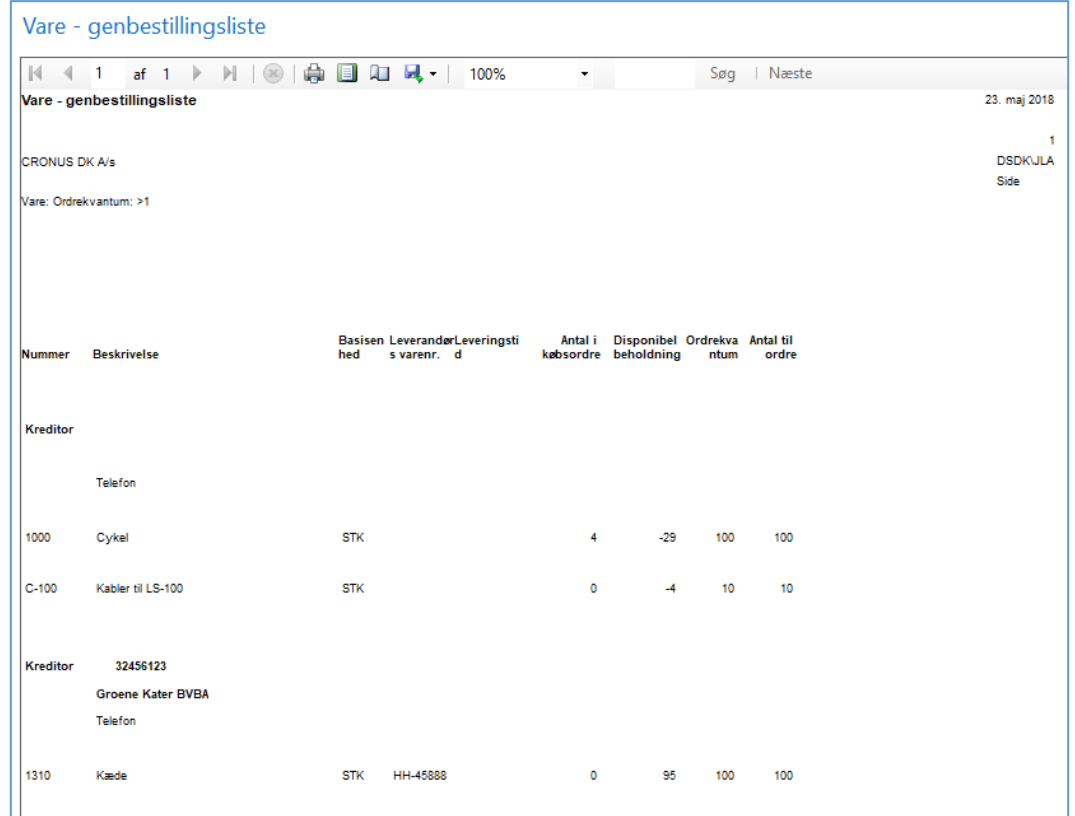

Listen tager ikke hensyn til planlægningsparametre i øvrigt.

Varenumre, hvor der ikke er angivet en leverandør, vil blive vist med en blank leverandør, og varer, med en leverandør angivet, vil blive vist pr. leverandør.

Listen danner ikke nogen indkøb. For at gøre dette, skal der anvendes en varekladde.